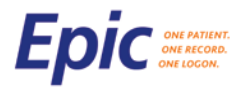

**Day 2!**

## **Go-Live Insight For Providers**

### **October 2, 2017**

The purpose of *Go-Live Insight* is to provide a status update on the Epic implementation. The communication will be distributed (electronically) daily for the first several days of go-live and as needed thereafter.

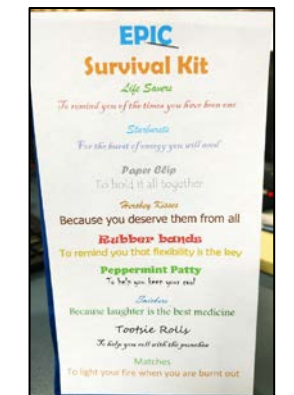

Epic Survival Kit that Tri-River greeted each employee with today when they arrived.

**REMINDER: When reporting a patient safety issue, please indicate to the IS Support Center that it is a patient safety issue for escalation and routing purposes. Please also report safety issues to your manager/chair for more rapid escalation**

**Top Issues** Reported issues are addressed in the order of severity and the resolution is communicated back to the individual who reported the issue. While all reported issues are being actively addressed, the following have been identified as the highest priorities:

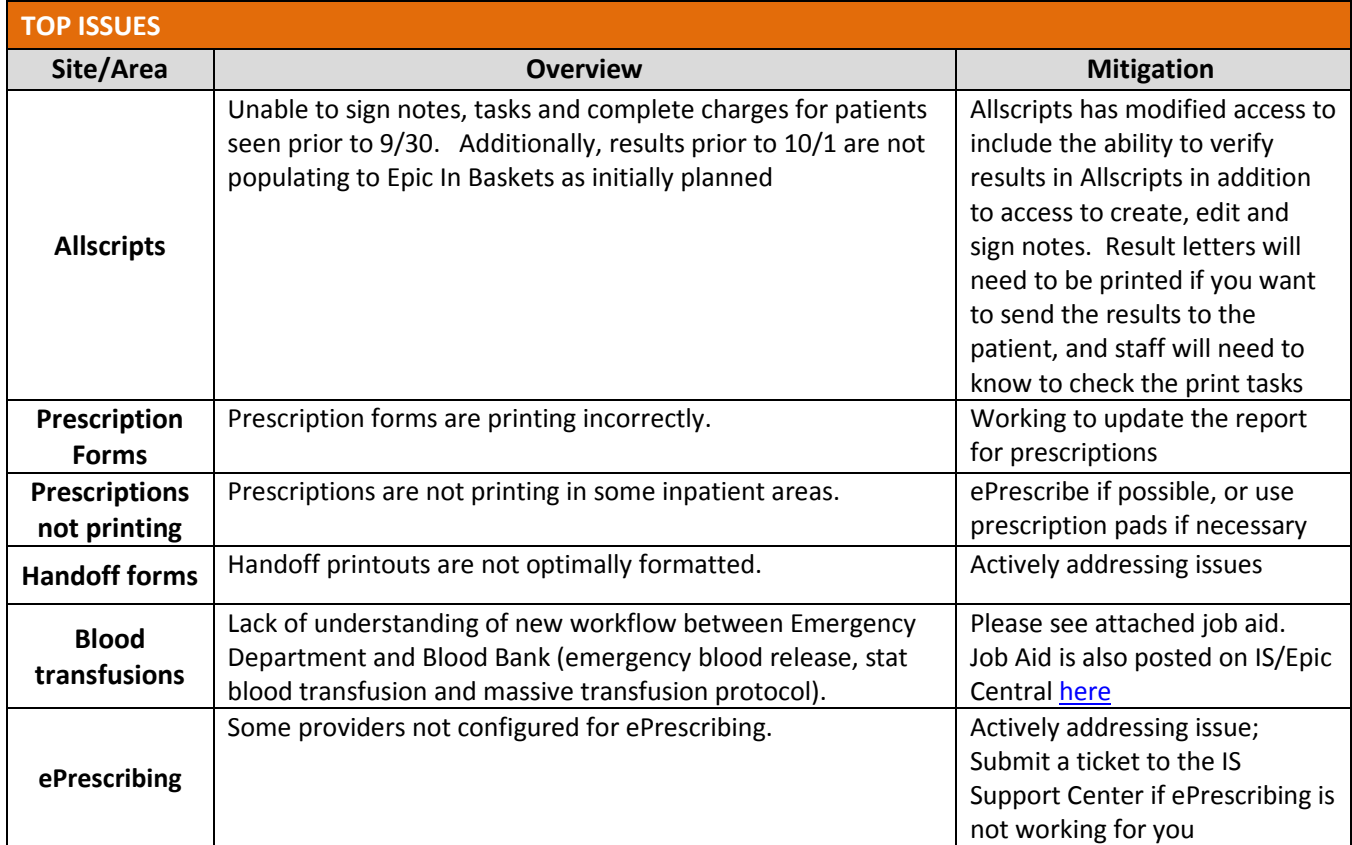

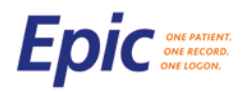

# **Go-Live Insight For Providers**

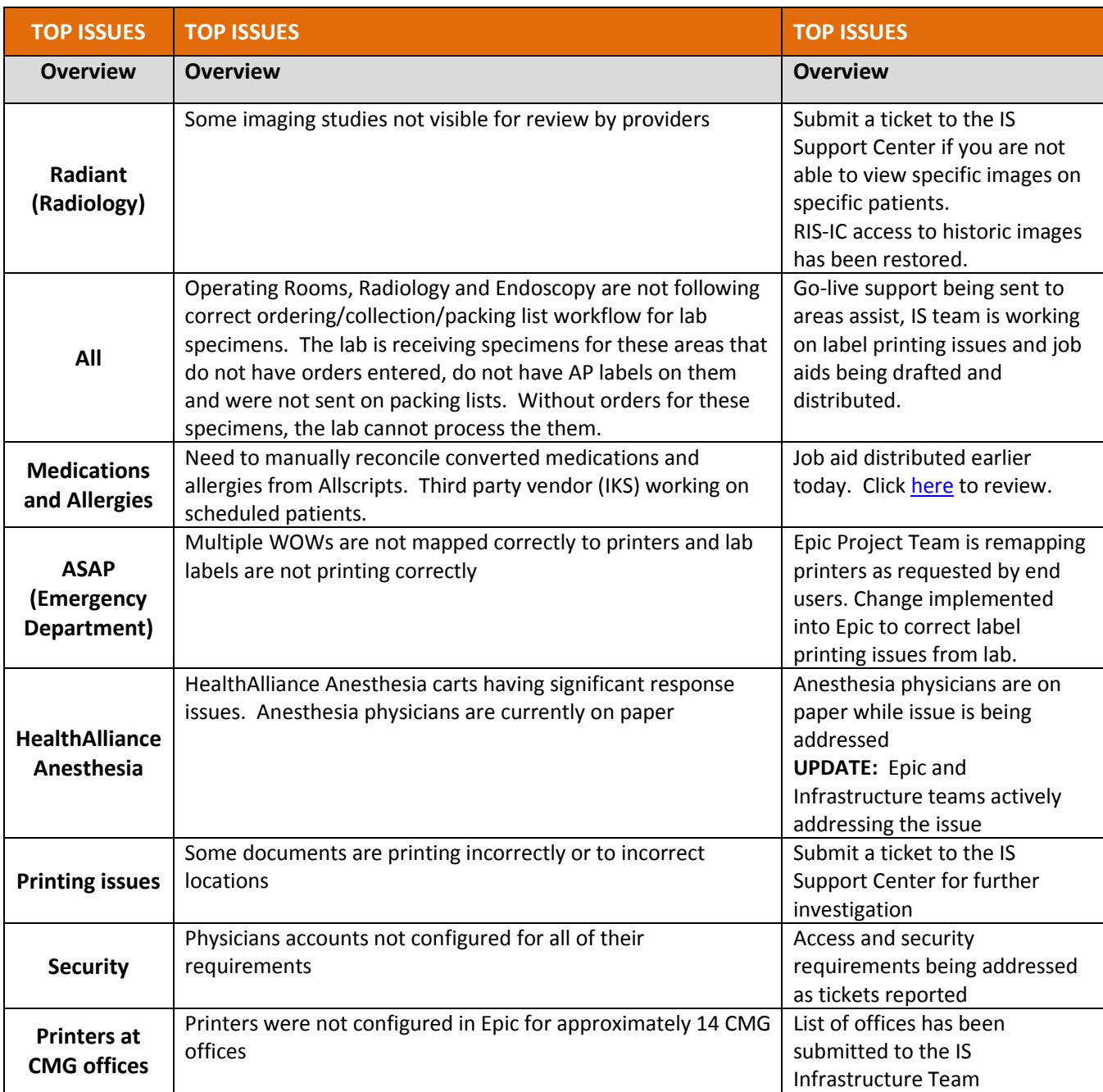

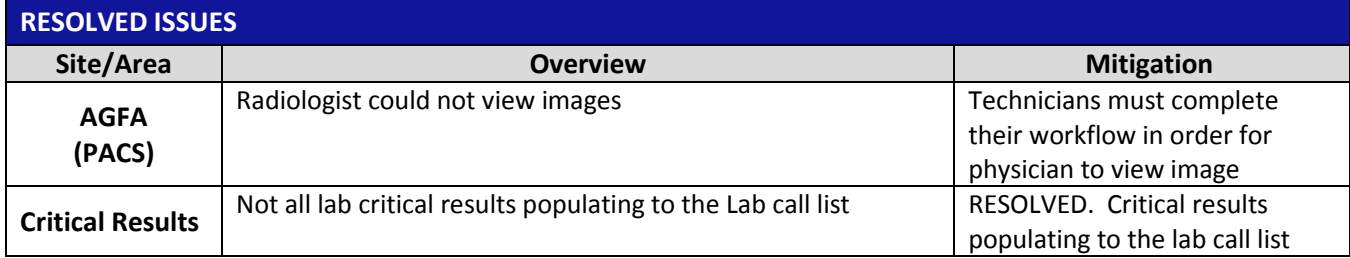

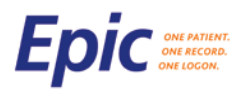

#### **To Know**

- The IS Support Center is getting a lot of calls regarding duplicate patients. End users have the ability to mark these for merge for HIM operations to complete. Please see the related [Job Aid.](https://ournet1.umassmemorial.org/Administrative/Departments/Information%20Services/IS%20Training%20Documents/Epic%20Tip%20Sheets/HIM/Mark%20Patients%20for%20Merge.pdf)
- It's important that Preop SACU/PACU RNs designate a specimen as collected, whether or not it actually has. This action prints the label for the type and screen, and allows the blood bank to begin processing the sample for a cross-match.
- The HIM Team has created the Scanning Document Directory, which lists nearly 2,000 previously scanned documents that have been condensed to fewer than 300 document types with Epic. The Scanning [Document Directory](https://teams.umassmemorial.org/sites/ecld/Shared%20Documents/Scanning%20Document%20Directory.xlsx) can be found on the [Changes Coming With Epic](https://www.ummhcepiccentral.org/implementation/go-live/changes-coming-epic) page o[f IS/Epic Central.](https://www.ummhcepiccentral.org/)
- Requests for new order sets will be reviewed at a later time. If there is a critical issue with an existing order set or there is a critical need for a new order set, please submit a ticket to the IS Support Center.
- Radiology images can be viewed in Epic via the link to AGFA Xeroviewer. Please refer to the AGFA [Xeroviewer video](http://videos-f.jwpsrv.com/content/conversions/9nIDDmv4/videos/CT4o8mjc-26629489.mp4?token=0_59d2dd53_0x25f670954ab8a77ce2fd3233ac18120eea416e4e) posted on IS/Epic Central.

#### **Reminders**

- **Again, when reporting a patient safety issue, please indicate to the IS Support Center that it is a patient safety issue for escalation and routing purposes**
- In order to troubleshoot and address a problem, you must submit a ticket. When submitting issues, please include as much detail as possible. If submitting a ticket via IS Self-Service portal, include a screen shot, if available
- **Please remember that Epic devices are shared devices**
- **Remember to complete Medication Reconciliation on patients.**
- **The documentation of and terminology for code status has changed with the Epic go live. See Job Aid** below
- Update the care team to include intern, resident, consultants...
- Nursing printing the After Visit Summary (AVS) is the last step in the discharge process prior to the patient leaving the floor or unit and after orders and discharge planning have been completed. Providers should leave this step for the nurses to complete.
- Please DO NOT use your cell phone to take screenshots that include patient information when submitting a ticket to the IS Support Center. Confidential patient information on an end user cell phone is not HIPAA secure.

#### **Job Aids**

Job Aids are available on the Epic Learning Home Dashboard and in the **[Job Aid Repository](https://ournet1.umassmemorial.org/Administrative/Departments/Information%20Services/IS%20Training%20Documents/Epic%20Tip%20Sheets/Forms/AllItems.aspx)**. During go-live, select Job Aids may also be distributed to end users via at-the-elbow support. The following Job Aids were recently created.

- **In Office PFTs**
- **[Pre-visit Planning](https://ournet1.umassmemorial.org/Administrative/Departments/Information%20Services/IS%20Training%20Documents/Epic%20Tip%20Sheets/Ambulatory/Review%20the%20Chart.pdf)**
- **[Medication Administration](https://ournet1.umassmemorial.org/Administrative/Departments/Information%20Services/IS%20Training%20Documents/Epic%20Tip%20Sheets/Ambulatory/Med%20Administration.pdf)**
- **[Managing In Basket Pools](https://ournet1.umassmemorial.org/Administrative/Departments/Information%20Services/IS%20Training%20Documents/Epic%20Tip%20Sheets/Ambulatory/Managing%20InBasket%20Pools.pdf)**
- Lab Collection [Collection of Specimen](https://ournet1.umassmemorial.org/Administrative/Departments/Information%20Services/IS%20Training%20Documents/Epic%20Tip%20Sheets/Ambulatory/Lab%20Collection.pdf)
- **[Filter In Basket Messages](https://ournet1.umassmemorial.org/Administrative/Departments/Information%20Services/IS%20Training%20Documents/Epic%20Tip%20Sheets/Ambulatory/Filter%20InBasket%20Messages.pdf)**
- **[Erroneous Encounter](https://ournet1.umassmemorial.org/Administrative/Departments/Information%20Services/IS%20Training%20Documents/Epic%20Tip%20Sheets/Ambulatory/Erroneous%20Encounter.pdf)**
- **ECG** [CardioPerfect](https://ournet1.umassmemorial.org/Administrative/Departments/Information%20Services/IS%20Training%20Documents/Epic%20Tip%20Sheets/Ambulatory/ECG%20Cardio%20Perfect.pdf)
- **Example 1** [Chart Review](https://ournet1.umassmemorial.org/Administrative/Departments/Information%20Services/IS%20Training%20Documents/Epic%20Tip%20Sheets/Ambulatory/Chart%20Review.pdf)
- **[Immunization Clinic](https://ournet1.umassmemorial.org/Administrative/Departments/Information%20Services/IS%20Training%20Documents/Epic%20Tip%20Sheets/Ambulatory/Immunization%20Clinic.pdf)**
- [Restore Note Fat Tab](https://ournet1.umassmemorial.org/Administrative/Departments/Information%20Services/IS%20Training%20Documents/Epic%20Tip%20Sheets/Ambulatory/Restore%20Note%20Fat%20Tab.pdf)
- **[Teaching Physician Documentation for Professional Outpatient/Office](https://ournet1.umassmemorial.org/Administrative/Departments/Information%20Services/IS%20Training%20Documents/Epic%20Tip%20Sheets/Ambulatory/Teaching%20Physican%20Documentation%20for%20Professional%20Outpatient%20Office%20Services.pdf)**
- **[Teaching Physician Documentation for Profession Procedural Services](https://ournet1.umassmemorial.org/Administrative/Departments/Information%20Services/IS%20Training%20Documents/Epic%20Tip%20Sheets/Ambulatory/Teaching%20Physican%20Documentation%20for%20Professional%20Procedural%20Services.pdf)**

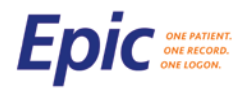

#### **Job Aids -** *continued*

- [Code Status/Limitations of Treatment in Epic](https://ournet1.umassmemorial.org/Administrative/Departments/Information%20Services/IS%20Training%20Documents/Epic%20Tip%20Sheets/Ambulatory/Code%20Status%20Limitations.pdf)
- **Crdering Endoscopy Suite Procedures**
- **[Entry and Scanning of External Lab Results](https://ournet1.umassmemorial.org/Administrative/Departments/Information%20Services/IS%20Training%20Documents/Epic%20Tip%20Sheets/Ambulatory/External%20Labs.pdf)**
- [Fetal Echo Begin End Exam](https://ournet1.umassmemorial.org/Administrative/Departments/Information%20Services/IS%20Training%20Documents/Epic%20Tip%20Sheets/Cupid/Job%20Aids/JA%20Fetal%20Echo%20Provider%20Workflow.pdf)
- [Resulting Fetal Echo](https://ournet1.umassmemorial.org/Administrative/Departments/Information%20Services/IS%20Training%20Documents/Epic%20Tip%20Sheets/Cupid/Job%20Aids/JA%20Resulting%20Fetal%20Echos.pdf)
- **[Pediatric Echo ASR Workflow](https://ournet1.umassmemorial.org/Administrative/Departments/Information%20Services/IS%20Training%20Documents/Epic%20Tip%20Sheets/Cupid/Job%20Aids/JA%20Pedi%20%20Echo%20ASR%20Workflow.pdf)**
- **[Scanning Media Manager](https://ournet1.umassmemorial.org/Administrative/Departments/Information%20Services/IS%20Training%20Documents/Epic%20Tip%20Sheets/Cupid/Job%20Aids/JA%20Scanning%20Media%20Manager.pdf)**
- **[Extract/Export Data For ICD](https://ournet1.umassmemorial.org/Administrative/Departments/Information%20Services/IS%20Training%20Documents/Epic%20Tip%20Sheets/Cupid/Job%20Aids/JA%20Extract%20Export%20data%20for%20ICD.pdf)**
- **[Extract/Export Data for CathPCI](https://ournet1.umassmemorial.org/Administrative/Departments/Information%20Services/IS%20Training%20Documents/Epic%20Tip%20Sheets/Cupid/Job%20Aids/JA%20Extract%20Export%20data%20for%20CathPCI.pdf)**
- **[Sharing In](https://ournet1.umassmemorial.org/Administrative/Departments/Information%20Services/IS%20Training%20Documents/Epic%20Tip%20Sheets/Cupid/Job%20Aids/JA%20Share%20InBasket%20.pdf) Basket**
- **[Defaulting Order Mode on Echo Med Orders](https://ournet1.umassmemorial.org/Administrative/Departments/Information%20Services/IS%20Training%20Documents/Epic%20Tip%20Sheets/Cupid/Job%20Aids/JA%20Echo%20Med%20Order%20set%20Order%20Mode.pdf)**
- **[Short Stay Arrival Post Procedure](https://ournet1.umassmemorial.org/Administrative/Departments/Information%20Services/IS%20Training%20Documents/Epic%20Tip%20Sheets/Cupid/Job%20Aids/JA%20Short%20Stay%20Arrival%20Postprocedure.pdf)**
- **[HVIL Arriving a Patient](https://ournet1.umassmemorial.org/Administrative/Departments/Information%20Services/IS%20Training%20Documents/Epic%20Tip%20Sheets/Cupid/Job%20Aids/JA%20HVIL%20Arriving%20a%20patient.pdf)**
- **[Using DOT Phrases](https://ournet1.umassmemorial.org/Administrative/Departments/Information%20Services/IS%20Training%20Documents/Epic%20Tip%20Sheets/Cupid/Job%20Aids/JA%20Using%20Dot%20Phrases.pdf)**
- **[HVIL Supplies and Implants](https://ournet1.umassmemorial.org/Administrative/Departments/Information%20Services/IS%20Training%20Documents/Epic%20Tip%20Sheets/Cupid/Job%20Aids/JA%20HVIL%20Supplies%20and%20Implants.pdf)**
- **[Update AGFA Password](https://ournet1.umassmemorial.org/Administrative/Departments/Information%20Services/IS%20Training%20Documents/Epic%20Tip%20Sheets/Cupid/Job%20Aids/JA%20Update%20Agfa%20Login%20Password.pdf)**
- **[Tilt Table](https://ournet1.umassmemorial.org/Administrative/Departments/Information%20Services/IS%20Training%20Documents/Epic%20Tip%20Sheets/Cupid/Job%20Aids/JA%20Tilt%20Table.pdf)**
- **[Short Stay Full Screen Status Board](https://ournet1.umassmemorial.org/Administrative/Departments/Information%20Services/IS%20Training%20Documents/Epic%20Tip%20Sheets/Cupid/Job%20Aids/JA%20Short%20Stay%20Full%20Screen%20Status%20Board.pdf)**
- **[Vascular Treadmill](https://ournet1.umassmemorial.org/Administrative/Departments/Information%20Services/IS%20Training%20Documents/Epic%20Tip%20Sheets/Cupid/Job%20Aids/JA%20Vascular%20Treadmill.pdf)**
- **[Pharmacy Preference](https://ournet1.umassmemorial.org/Administrative/Departments/Information%20Services/IS%20Training%20Documents/Epic%20Tip%20Sheets/Grand%20Central/JA_GC_Pharmacy%20Preference.pdf)**
- **[Admitting a Patient Note Using Bed Management](https://ournet1.umassmemorial.org/Administrative/Departments/Information%20Services/IS%20Training%20Documents/Epic%20Tip%20Sheets/Grand%20Central/Admitting%20a%20Patient%20Not%20Using%20Bed%20Management.pdf)**
- **[Updating Accommodation Code](https://ournet1.umassmemorial.org/Administrative/Departments/Information%20Services/IS%20Training%20Documents/Epic%20Tip%20Sheets/Grand%20Central/JA_GC_Updating%20Accommodation%20Code.pdf)**
- **CULCA** Disclosure for Financial Institution Clearance
- [Release of Information to Medical Examiner or New England Organ Bank](https://ournet1.umassmemorial.org/Administrative/Departments/Information%20Services/IS%20Training%20Documents/Epic%20Tip%20Sheets/HIM/File%20Room%20Clerk%20-%20ROI/PAS-%20Release%20of%20Information%20to%20Examiner%20or%20New%20England%20Organ%20Bank.pdf)
- **[Scan Tissue Implant Into Epic](https://ournet1.umassmemorial.org/Administrative/Departments/Information%20Services/IS%20Training%20Documents/Epic%20Tip%20Sheets/Optime/Job%20Aid_OPT_UDI%20Tracker.pdf)**
- **[Scanning Anesthesia Consents](https://ournet1.umassmemorial.org/Administrative/Departments/Information%20Services/IS%20Training%20Documents/Epic%20Tip%20Sheets/Optime/JA_HIM_Scanning%20Anesthesia%20Consents.pdf)**
- **[Capitated Implant Charging Workflow](https://ournet1.umassmemorial.org/Administrative/Departments/Information%20Services/IS%20Training%20Documents/Epic%20Tip%20Sheets/Optime/Job%20Aid_OPT_Capitated%20Implant%20Charging%20Workflow.pdf)**
- **[Non-Employed Physician Charges](https://ournet1.umassmemorial.org/Administrative/Departments/Information%20Services/IS%20Training%20Documents/Epic%20Tip%20Sheets/Orders/Non-Employed%20Physician%20Charges.pdf)**
- **[Sensitive Notes for Behavior Health Providers](https://ournet1.umassmemorial.org/Administrative/Departments/Information%20Services/IS%20Training%20Documents/Epic%20Tip%20Sheets/Orders/Sensitive%20Notes%20for%20Behavior%20Health%20Providers.pdf)**
- **[Prevent Care Everywhere Release](https://ournet1.umassmemorial.org/Administrative/Departments/Information%20Services/IS%20Training%20Documents/Epic%20Tip%20Sheets/Orders/Prevent%20Care%20Everywhere%20Release%20of%20Behavioral%20Health%20Notes.pdf) of Behavioral Health Notes**
- **[Viewing Quest Status Updates in Beaker](https://ournet1.umassmemorial.org/Administrative/Departments/Information%20Services/IS%20Training%20Documents/Epic%20Tip%20Sheets/Orders/Viewing%20Quest%20Status%20Updates%20in%20Beaker.pdf)**
- **[Updating Users/Supervisors in Workqueues](https://ournet1.umassmemorial.org/Administrative/Departments/Information%20Services/IS%20Training%20Documents/Epic%20Tip%20Sheets/PB/JA_RPB%20General_Updating%20Users%20in%20Workqueues.pdf)**
- **[Patient Search Handout](https://ournet1.umassmemorial.org/Administrative/Departments/Information%20Services/IS%20Training%20Documents/Epic%20Tip%20Sheets/PB/JA_RPB%20General_Patient%20Search%20Handout.pdf)**
- **[Setting an Advanced Filter in Workqueues](https://ournet1.umassmemorial.org/Administrative/Departments/Information%20Services/IS%20Training%20Documents/Epic%20Tip%20Sheets/PB/JA_RPB%20General_Setting%20an%20Advanced%20Filter%20in%20Workqueues.pdf)**
- **[Billing Review Needed](https://ournet1.umassmemorial.org/Administrative/Departments/Information%20Services/IS%20Training%20Documents/Epic%20Tip%20Sheets/PB/JA_RPB%20General_Billing%20Review%20Needed.pdf)**
- [How to Find Your Cash Drawer](https://ournet1.umassmemorial.org/Administrative/Departments/Information%20Services/IS%20Training%20Documents/Epic%20Tip%20Sheets/PB/JA_RPB%20General_How%20to%20Find%20Your%20Cash%20Drawer.pdf)
- **[Advanced Practioner Workflows](https://ournet1.umassmemorial.org/Administrative/Departments/Information%20Services/IS%20Training%20Documents/Epic%20Tip%20Sheets/Ambulatory/Advanced%20Practitioner%20Workflows.pdf)**
- **[Encounter-On-the-Fly-Workflows](https://ournet1.umassmemorial.org/Administrative/Departments/Information%20Services/IS%20Training%20Documents/Epic%20Tip%20Sheets/Ambulatory/Encounter-on-the-Fly%20Workflow.pdf)**
- **[Finding Converted Documentation in Epic](https://ournet1.umassmemorial.org/Administrative/Departments/Information%20Services/IS%20Training%20Documents/Epic%20Tip%20Sheets/Ambulatory/Finding%20Converted%20Documentation%20in%20Epic.pdf)**
- **[Reconciling Converted Medications and Allergies](https://ournet1.umassmemorial.org/Administrative/Departments/Information%20Services/IS%20Training%20Documents/Epic%20Tip%20Sheets/Ambulatory/Reconciling%20Converted%20Medications%20and%20Allergies.pdf)**
- **[myChart Patient Message Review](https://ournet1.umassmemorial.org/Administrative/Departments/Information%20Services/IS%20Training%20Documents/Epic%20Tip%20Sheets/Ambulatory/myChart%20Patient%20Message%20Review%20JobAid.pdf)**
- **[Searching Using HAR or CSN](https://ournet1.umassmemorial.org/Administrative/Departments/Information%20Services/IS%20Training%20Documents/Epic%20Tip%20Sheets/Grand%20Central/JA_GC_Search%20Using%20HAR%20or%20CSN.pdf)**
- **UISITING Planning**
- **[Post Transplant Order Groups](https://ournet1.umassmemorial.org/Administrative/Departments/Information%20Services/IS%20Training%20Documents/Epic%20Tip%20Sheets/Phoenix/JA_PHX_Post%20Transplant%20Order%20Groups.pdf)**
- **Con Call Organ Offer**
- **[HLA Labs](https://ournet1.umassmemorial.org/Administrative/Departments/Information%20Services/IS%20Training%20Documents/Epic%20Tip%20Sheets/Phoenix/JA_PHX_HLA%20Labs.pdf)**
- **[Additional Procedure and Imaging Results](https://ournet1.umassmemorial.org/Administrative/Departments/Information%20Services/IS%20Training%20Documents/Epic%20Tip%20Sheets/Phoenix/JA_PHX_Additional%20Procedure%20and%20Imaging%20Results.pdf)**